## **6.3 Списание ОС**

Чтобы списать основное средство, выполните следующие действия.

1. Откройте журнал «Карточки ОС». Располагается в меню «Журналы».

2. Выберите объект и нажмите кнопку – «Списание основного средства». Откроется окно [\(рис. 6.3-1\)](#page-0-0).

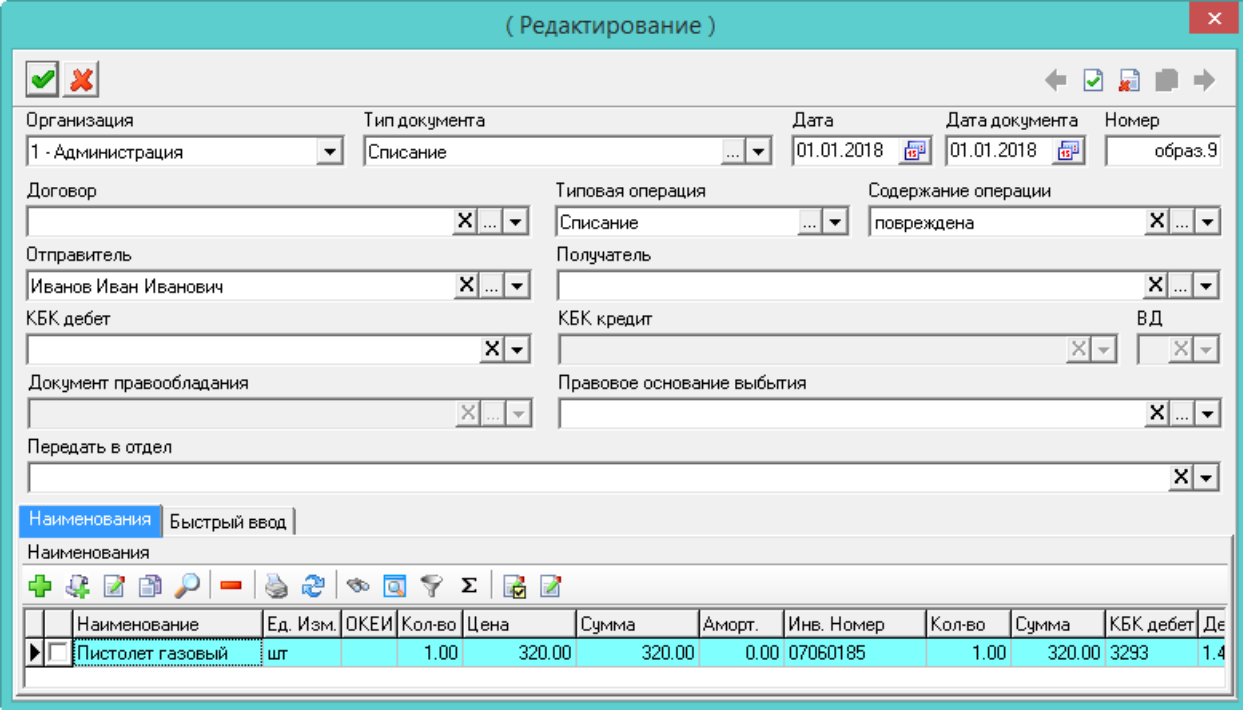

<span id="page-0-0"></span>рис. 6.3-1

3. Внесите данные и нажмите кнопку • «Подтвердить изменения», чтобы сохранить.